Link to article: https://discover.claromentis.com/knowledgebase/articles/956/people-notifications

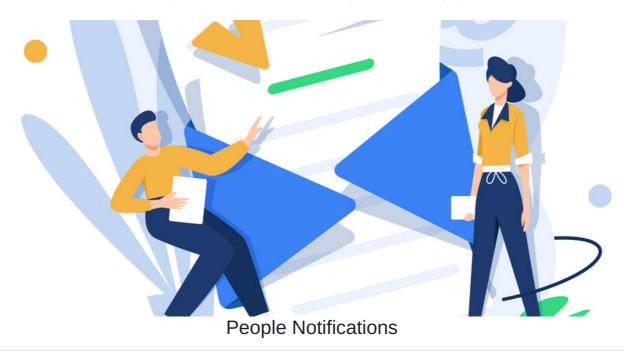

We will provide an overview of all available People notifications.

Templates for each language can be viewed and edited from Admin > System > Localisation > Edit templates > System.

Search for 'People', 'User' and 'Password' to find those listed in this article.

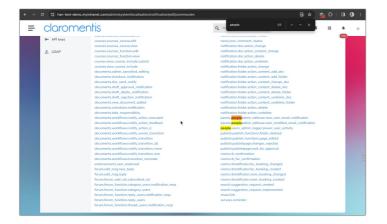

# Notification not sending?

Remember: The type of notification received by users e.g. email, in-system, none etc will depend on their preferences as outlined here.

If a notification is not evident, check the recipient's preferences are correct to receive this how they would expect first.

# What notifications can People send and who will receive these?

# panels.peopleadmin\_edituser.new\_user\_email\_notification

This notification will be sent when a new user account is created, either individually by an administrator or en masse via CSV (with the password option enabled)

The recipient will be the user that was created, and the notification will be sent to the email address associated with the account.

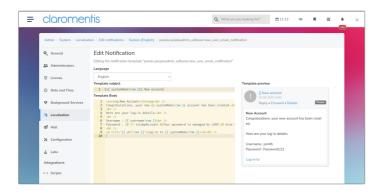

# panels.peopleadmin\_edituser.user\_modified\_email\_notification

This notification will fire when an administrator enables the 'Email login details' option for a user profile and saves this.

(Usually, this is carried out as the administrator has reset the password on their behalf).

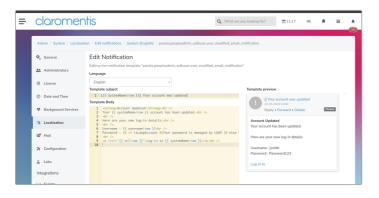

The recipient will be the user whose account was updated, and the notification will be sent to the email address associated with the profile.

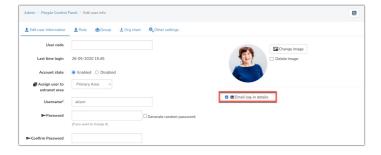

### common.password\_recovery

This notification will be sent to a user when they follow the 'Forgot password?' feature on the login page, allowing them to set a new password.

| Admin / System / Localisat              | ion / Edit notifications / System (English) / common.password_policy                     |                                                                                  |  |
|-----------------------------------------|------------------------------------------------------------------------------------------|----------------------------------------------------------------------------------|--|
| \$ General                              | Edit Notification                                                                        |                                                                                  |  |
|                                         | Editing the notification template "common password_policy"                               |                                                                                  |  |
| Administrators                          | Language                                                                                 |                                                                                  |  |
| License                                 | English                                                                                  |                                                                                  |  |
|                                         | Template subject                                                                         | Template preview                                                                 |  |
| <ul> <li>Date and Time</li> </ul>       | <pre>1 [{{ system_name!raw }}] Your password will expire in {{ days!raw }} days</pre>    | [Claromentis] Your password will expire                                          |  |
| Background Services                     | Template Body<br>1 «strong»Your password is about to expine«/strong»«br />               | U In 90 days                                                                     |  |
| <ul> <li>Background services</li> </ul> | 2 You will be required to change your password in {{ days!raw }} days.dbr /><br>3 dbr /> | Reply - Forward - Delete System                                                  |  |
| a Localisation                          | <pre>4 wa href="{{ details_hrefiraw }}"&gt;Change it now</pre>                           |                                                                                  |  |
|                                         |                                                                                          | Your password is about to expire<br>You will be required to change your password |  |
| 🖉 Mail                                  |                                                                                          | in 90 days.                                                                      |  |
| * Configuration                         |                                                                                          | Change it now                                                                    |  |
| 2, comgaration                          |                                                                                          |                                                                                  |  |
| <u>∆</u> Labs                           |                                                                                          |                                                                                  |  |

### common.password\_policy

This notification will be sent to a user x days out from their password expiring.

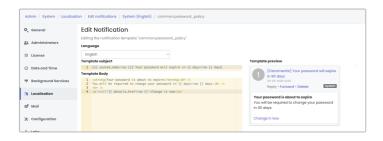

# The parameters for this are set in the password policy area by a People administrator.

| Admin / People Control Panel                                             |                                 |  |  |
|--------------------------------------------------------------------------|---------------------------------|--|--|
| ± Users ± Power users ± Roles ±@Groups ➡Password policy                  | Utilities                       |  |  |
| Default password policy options                                          | 🙎 Add a new user                |  |  |
| Minimum password length: 18                                              | 者 Export users                  |  |  |
| Require strong password                                                  | Add/update from CSV file        |  |  |
|                                                                          | Configuration                   |  |  |
| Maximum password age: 120 days                                           | ₩ General configuration         |  |  |
| Notify user 3 days before expiration.                                    | 🖽 Configure user profile fields |  |  |
| Accounts lockout                                                         | A Configure Skills              |  |  |
| How many attempts the user is allowed until account is locked 3          |                                 |  |  |
| How long they are locked out for (minutes) 10                            |                                 |  |  |
| Send notification to People Administrators when an account is locked out |                                 |  |  |
| Save                                                                     |                                 |  |  |

# people.users\_admin\_logger.power\_user\_activity

This notification will only be active if your site has power users configured.

| = | claromen                                                                               | tis                                                                                                    | Q What are you  | u looking for?                      | 🖬 11:22 🕫                 | я      | <br> |
|---|----------------------------------------------------------------------------------------|----------------------------------------------------------------------------------------------------|-----------------|-------------------------------------|---------------------------|--------|------|
|   | Admin / System / Localisati                                                            | on / Edit notifications / System (English) / people.users_admin_logger.powe                                                                                                    | r_user_activity |                                     |                           |        | Ĩ    |
|   | <ul> <li>Q<sub>a</sub> General</li> <li>♣ Administrators</li> <li>☐ License</li> </ul> | Edit Notification<br>Editory for notification template "people users, admin, logger power, user, act<br>Longuage<br>English<br>Template subject<br>1. Note: Net: Activity: for (f ( note (note))) |                 | Template preview                    |                           |        |      |
|   | <ul> <li>Date and Time</li> <li>Background Services</li> </ul>                         | <pre>I remplate Body I catrong-Power User activity for {{ name/raw }}</pre>                                                                                                    |                 | 29-05-20<br>Repty •                 | Forward • Delete          | People |      |
|   | 현 Localisation<br>㎡ Mail                                                               |                                                                                                    |                 | Power User acti<br>Updated a profil | ivity for John Smith<br>8 |        |      |
|   | ⊁ Configuration                                                                        |                                                                                                    |                 |                                     |                           |        |      |

The option shown below must be enabled per power user for the notification to fire.

If it's on, any time that power user makes a change, all other People administrators will be sent this notification.

| Admin / People Control Panel / Edit user Info / Edit power user rights         This power user can                                                                                                    |                            |                                                                              |                    |  |  |
|----------------------------------------------------------------------------------------------------|----------------------------|------------------------------------------------------------------------------|--------------------|--|--|
| <ul> <li>Add new users         (has no effect if the power user can't assign to at least one extranet area)         (add new roles         (add new groups         (add new groups)         (Alert global People Administrators when a power user makes a change         This power user can manage the following         Permissions         Start typing to add         Browse Remove         (user s)         (user s)         (user</li></ul> | Admin / People Control Pan | el / Edit user info / Edit power user rig                                    | ghts               |  |  |
| (has no effect if the power user can't assign to at least one extranet area)  Add new roles  Add new groups  Alert global People Administrators when a power user makes a change  This power user can manage the following  Permissions Start typing to add Browse Remove  View users  List didelete users in selected groups/roles/extranet  Assign/unassign users to selected group/role/extranet Edit/delete role/group properties View effective permissions                                                                                                    | This power user can        |                                                                              |                    |  |  |
| <ul> <li>Add new roles <ul> <li>Add new groups</li> <li>Alert global People Administrators when a power user makes a change</li> </ul> </li> <li>This power user can manage the following <ul> <li>Permissions</li> </ul> </li> <li>Start typing to add</li> <li>Browse Remove <ul> <li>Permissions</li> </ul> </li> <li>View users <ul> <li>Clift/delete users in selected groups/roles/extranet</li> <li>Assign/unassign users to selected groups/roles/extranet</li> <li>Edit/delete role/group properties</li> <li>View effective permissions</li> </ul> </li> </ul>                                                                                                    |                            | Add new users                                                                |                    |  |  |
| Add new groups     Alert global People Administrators when a power user makes a change  This power user can manage the following  Permissions Start typing to add Browse Remove  O'View users  O'View users            |                            | (has no effect if the power user can't assign to at least one extranet area) |                    |  |  |
| Alert global People Administrators when a power user makes a change This power user can manage the following   Permissions Start typing to add   Browse Remove   View users   Edit/delete users in selected groups/roles/extranet   Assign/unassign users to selected group/role/extranet   Edit/delete role/group properties   View effective permissions                                                                                                    |                            | Add new roles                                                                |                    |  |  |
| This power user can manage the following Permissions Start typing to add Browse Remove Users View users Gtit/delete users in selected groups/roles/extranet Gtit/delete role/group properties View effective permissions                                                                                                    |                            | Add new groups                                                               |                    |  |  |
| Permissions       Start typing to add       Browse       Remove         Image: Start typing to add       Browse       Remove         Image: Start typing to add       Image: Start typing to add       Browse       Remove         Image: Start typing to add       Image: Start typing to add       Browse       Remove         Image: Start typing to add       Image: Start typing to add       Browse       Remove         Image: Start typing to add       Image: Start typing to add       Browse       Remove         Image: Start typing to add       Image: Start typing to add       Image: Start typing to add       Browse       Remove         Image: Start typing to add       Image: Start typing to add       Image: Start typing typing to add       Image: Start typing typing ty                                                                                                    |                            | Alert global People Administrators when a power user makes a change          |                    |  |  |
| <ul> <li>View users</li> <li>Edit/delete users in selected groups/roles/extranet</li> <li>Assign/unassign users to selected group/role/extranet</li> <li>Edit/delete role/group properties</li> <li>View effective permissions</li> </ul>                                                                                                    | This power user can man    | age the following                                                            |                    |  |  |
| Edit/delete users in selected groups/roles/extranet     Assign/unassign users to selected group/role/extranet     Edit/delete role/group properties     View effective permissions                                                                                                    | Permissions                | Start typing to add                                                          | Browse Remove      |  |  |
| Edit/delete users in selected groups/roles/extranet     Assign/unassign users to selected group/role/extranet     Edit/delete role/group properties     View effective permissions                                                                                                    |                            |                                                                              |                    |  |  |
| Edit/delete users in selected groups/roles/extranet     Assign/unassign users to selected group/role/extranet     Edit/delete role/group properties     View effective permissions                                                                                                    |                            |                                                                              |                    |  |  |
| Edit/delete users in selected groups/roles/extranet     Assign/unassign users to selected group/role/extranet     Edit/delete role/group properties     View effective permissions                                                                                                    |                            |                                                                              |                    |  |  |
| Edit/delete users in selected groups/roles/extranet     Assign/unassign users to selected group/role/extranet     Edit/delete role/group properties     View effective permissions                                                                                                    |                            |                                                                              |                    |  |  |
| Assign/unassign users to selected group/role/extranet     Edit/delete role/group properties     View effective permissions                                                                                                    |                            | 0                                                                            |                    |  |  |
| Edit/delete role/group properties     View effective permissions                                                                                                    |                            | - • •                                                                        |                    |  |  |
| View effective permissions                                                                                                    |                            |                                                                              | roup/role/extranet |  |  |
|                                                                                                    |                            |                                                                              |                    |  |  |
| Save                                                                                                    |                            | view effective permissions                                                   |                    |  |  |
|                                                                                                    |                            | Save                                                                         |                    |  |  |
|                                                                                                    |                            |                                                                              |                    |  |  |

# common.user.account\_frozen

This notification will be sent to all People administrators to notify them that a user account has become frozen/locked due to incorrect credential entry.

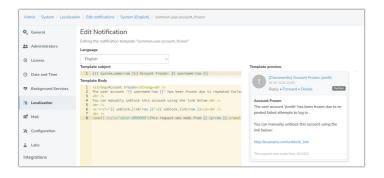

### This notification will only be sent if the below option has been enabled in Admin > People >Password Policy:

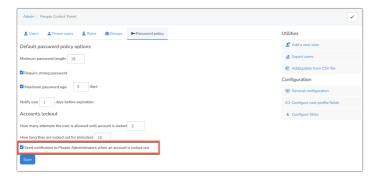

### common.user\_model.profile\_outdated

This is an optional function that will ensure end users are notified that their account is 'out of date' so they can log in to the site and refresh this.

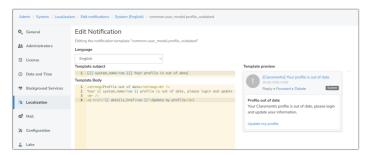

### By default, this will be blank so not in use.

### Head to Admin > People > General Configuration to set this up:

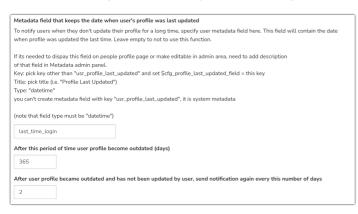

The commonly used field is 'Last time login' with an appropriate timeframe e.g. 365 days. However, any field you like can be used to track the time (Enter the field key)

It is also possible to set the frequency to notify the user that their profile is outdated.

Once this has been set up and saved, if the timeframe entered has passed any end user that fits the parameters (in this example has not logged in for a year) will be notified every x days until they log in at which point the timer resets.

# endorsements.user\_endorsed

This notification will be sent to a user when another person has endorsed them for a Skill

This relies on Skills first having been set up by a People Administrator.

| 🗘 General           | Edit Notification                                                                                                    |                                                                        |
|---------------------|----------------------------------------------------------------------------------------------------|------------------------------------------------------------------------|
| Administrators      | Editing the notification template "endorsements.user_endorsed" Language                                                                                                    |                                                                        |
| C License           | English                                                                                                    |                                                                        |
| ② Date and Time     | <pre>Template subject 1 {{ endorser_name(raw )} hos endorsed you for {{ skill(raw )} skill Template Body</pre>                                                                   | Template preview John Smith has endorsed you for Pancake Ripping skill |
| Background Services | <pre>1 Congratulations!<br/> 2 {{ endorse_name!raw }} has endorsed you for {{ skillraw }} skill<br/> 3 der /&gt;</pre>                                                           | 29-05-2020 14:00<br>Reply • Forward • Delete Unknown Module            |
| Localisation        | <pre>3 cm // ca href="{{ endorsee_profile!raw }}"&gt;View your profile<br/> 5 cbr /&gt; 6 Why not endorse <a href="{ fendorser_profile!raw }}">{ fendorser_name!raw }}</a></pre> | Congratulations!                                                       |
| 🖉 Mail              | <pre>0 mmy not encorse <u encorser_proriteirow="" nrer="{{" }}="">{{ encorser_nomeirow }}</u></pre>                                                                              | John Smith has endorsed you for Pancake flipping skill                 |
| & Configuration     |                                                                                                    | View your profile                                                      |
| ∆ Labs              |                                                                                                    | Why not endorse John Smith back?                                       |

Created on 2 November 2023 by Hannah Door. Last modified on 23 May 2024 Tags: notifications, people